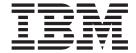

# Checklist - installing using IBM Installation Manager

## Contents

| Checklist - installing | usi | in | g I | B۱ | / |  |  |   |
|------------------------|-----|----|-----|----|---|--|--|---|
| Installation Manager   |     |    |     |    |   |  |  | 1 |

## **Checklist - installing using IBM Installation Manager**

Use this checklist to track the installation steps when installing IBM<sup>®</sup> Intelligent Operations Center using IBM Installation Manager.

| Opti | ations center using ibivi installation ividiager.                                                                                                    |
|------|----------------------------------------------------------------------------------------------------|
| Pro  | cedure                                                                                                    |
|      | I. Make sure you have the necessary hardware.                                                                                                    |
| 2    | 2. Make sure the required software is installed on the hardware.                                                                                                    |
| (    | 3. Prepare the servers.                                                                                                    |
| 4    | 4. Copy the installation package to the installation server.                                                                                                    |
|      | 5. Install the Java runtime environment.                                                                                                    |
| 6    | 5. Install IBM Installation Manager.                                                                                                    |
|      | 7. Restart IBM Installation Manager and install the <b>Configure topology</b> package.                                                                                                    |
| 8    | 3. Restart IBM Installation Manager and install the <b>Prepare target servers</b> package. If this step completes successfully, skip step 9.                                                                                                    |
|      | 9. Restart IBM Installation Manager and install the Ignore system check<br>errors package. When running IBM Installation Manager after resolving<br>system check errors, or after determining that the installation can continue,<br>select both Prepare target servers and Ignore system check errors on the<br>second run. |
| 10   | D. Restart IBM Installation Manager and install the <b>Prepare Environment</b> package.                                                                                                    |
| 11   | . Restart IBM Installation Manager and install the <b>Install and Configure Platform - Part 1</b> package.                                                                                                    |
|      | <b>Tip:</b> Do not select both Part 1 and Part 2 at the same time. These steps will take the longest time to run. If both are run together, and there is a failure, then both will need to be rerun; even if one was successful.                                                                                             |
|      | <b>Important:</b> Do not shut down the servers between installation phases. Shutting the servers down between phases has not been tested and can result in unpredictable results.                                                                                                    |
| 12   | 2. Restart IBM Installation Manager and install the <b>Install and Configure</b> Platform - Part 2 package.                                                                                                    |
| 13   | 3. Restart IBM Installation Manager and install the <b>Install Platform Control Tool</b> package.                                                                                                    |
| 14   | <ol> <li>Restart IBM Installation Manager and install the Install System<br/>Verification Check Tool package.</li> </ol>                                                                                                    |
| 18   | 5. Restart all IBM Intelligent Operations Center servers.                                                                                                    |
|      | <ul> <li>Shut down all IBM Intelligent Operations Center servers using the<br/>Platform Control Tool.</li> </ul>                                                                                                    |

b. Shut down and restart all servers from the operating system.

\_\_\_ 16. Restart IBM Installation Manager and install the Install Application

\_\_ 17. Configure the IBM Intelligent Operations Center architecture.

Control Tool.

c. Start all IBM Intelligent Operations Center servers using the Platform

package. This will install the IBM Intelligent Operations Center application.

|     | a. Configure conaboration services if you are using if vo.                                                                                                    |
|-----|----------------------------------------------------------------------------------------------------|
|     | b. Configure single sign-on for collaboration services.                                                                                                    |
|     | c. Install and configure semantic model services.                                                                                                    |
|     | d. Configure the Platform Control Tool.                                                                                                    |
|     | e. Encrypt the Tivoli® Service Request Manager® administrative password.                                                                                                    |
|     | f. Set the minimum number of threads for the EventProcessor.                                                                                                    |
|     | g. Change the Default and WebContainer thread pool size.                                                                                                    |
| 18. | Install any other applications.                                                                                                    |
| 19. | Restart IBM Installation Manager and install and run the <b>Cyber Hygiene</b> package. Cyber hygiene provides additional security to the IBM Intelligent Operations Center system. |
|     | Note: Cyber Hygiene is installed and run in the same step.                                                                                                    |
| 20. | Configure users requiring ssh access and passwords.                                                                                                    |

### Results

The IBM Intelligent Operations Center architecture and IBM Intelligent Operations Center application are installed and ready for use.

#### What to do next

A must gather tool is provided to collect installation logs to help diagnose installation issues.